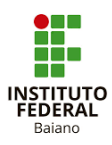

## **MANUAL PARA VISITA - ORIENTADOR (A) DE ESTÁGIO**

## 1. Na aba VISITA DO ORIENTADOR, click em Adicionar Visita

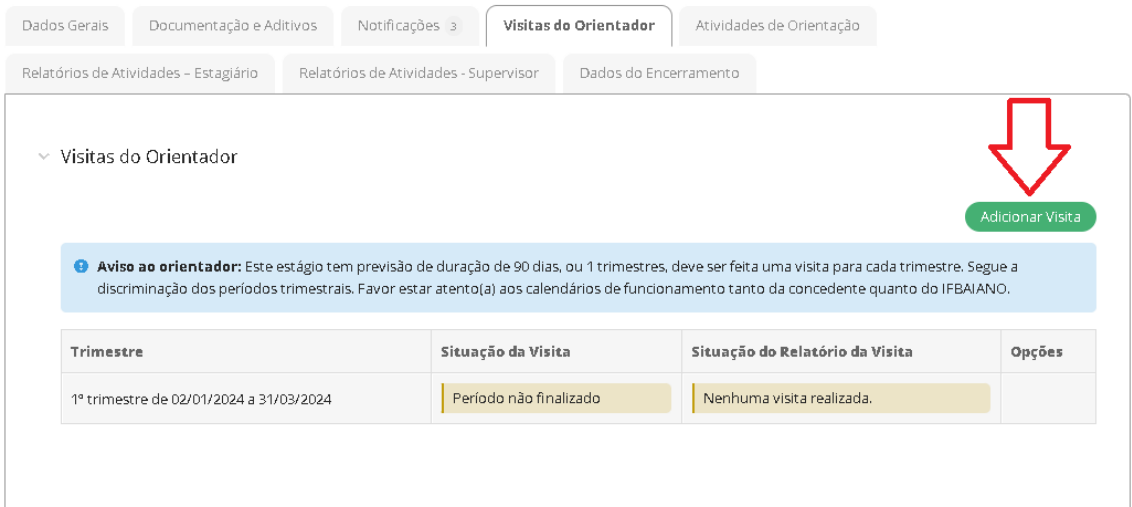

2. Em DADOS GERAIS, preencher a data de validade da visita, de acordo com a proposta do Sistema.

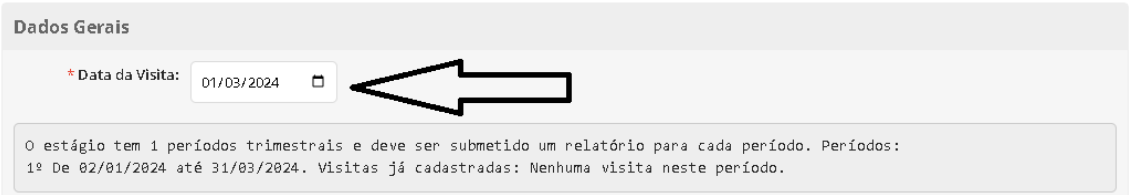

3. Em seguida, em PARECER DA VISITA, marque as opções abaixo de acordo com a visita, caso esteja em desacordo, em utilize o espaço em branco para justificar.

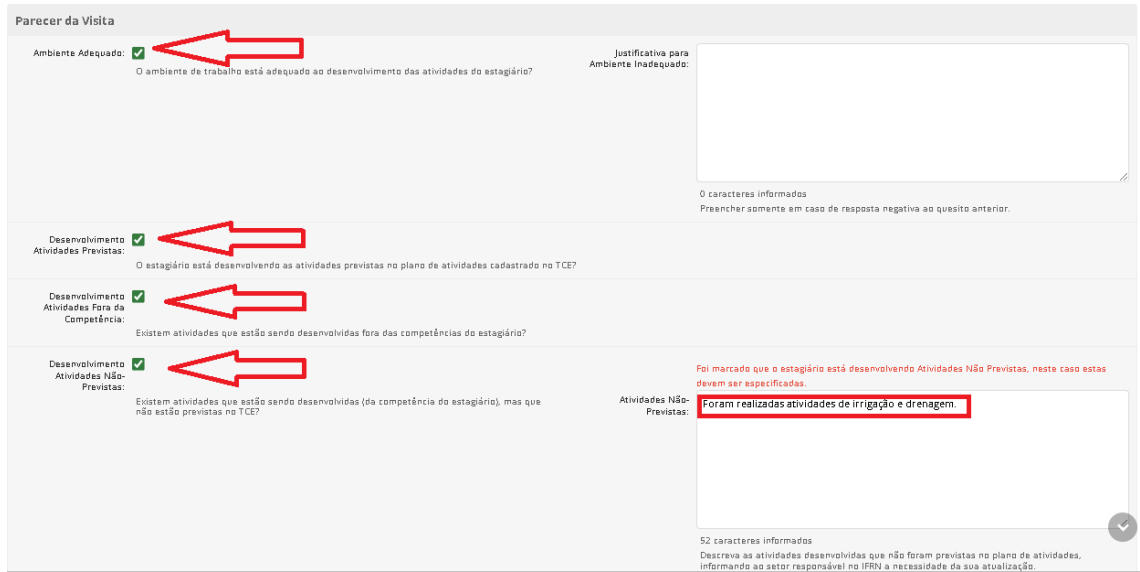

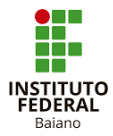

4. **ATENÇÃO**: Se não foi possivel realizar a vista ao estabelecimento, preencher apenas os campos em branco colocando "Visita não realizada" e em INFORMAÇÕES ADICIONAIS, justificar os motivos (financeiros, compatibilidade de carga horária ou outro).

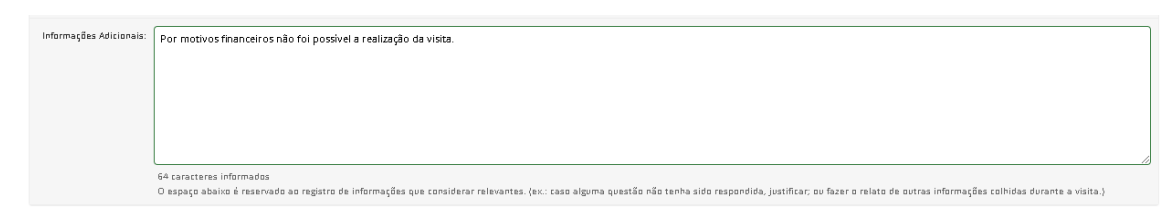

5. Salva. Em seguida, gera o relatório. O relatório é gerado a partir das suas respostas.

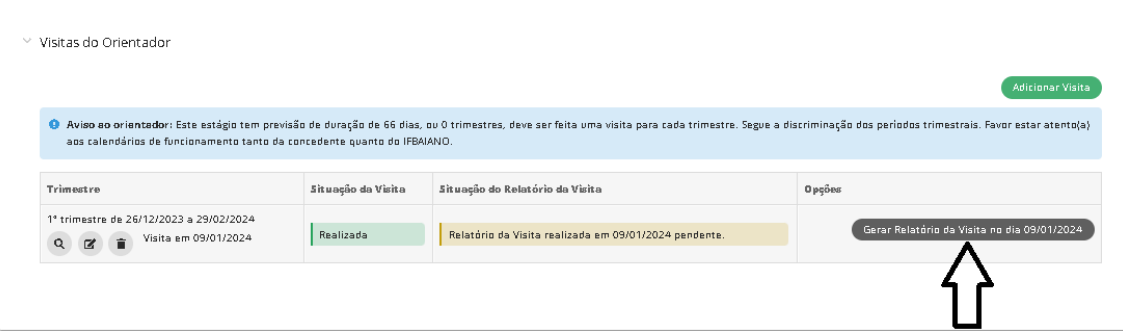

6. Confira, assina e salva no seu computador.

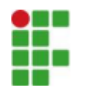

INSTITUTO FEDERAL DE EDUCAÇÃO, CIÊNCIA E TECNOLOGIA BAIANO Campus Bom Jesus da Lapa<br>BR 349, Km 14, CEP 47600-000, Bom Jesus da Lapa (BA) CNPJ: 10.724.903/0006-83 - Telefone: (77) 3481-4513

## Relatório de Visita à Organização Concedente

O presente relatório tem por objetivo registrar, junto à Coordenação de Extensão, parecer sobre a visita realizada à organização concedente. Cumpre os incisos II e III do art. 7º da Lei nº 11.788/2008.

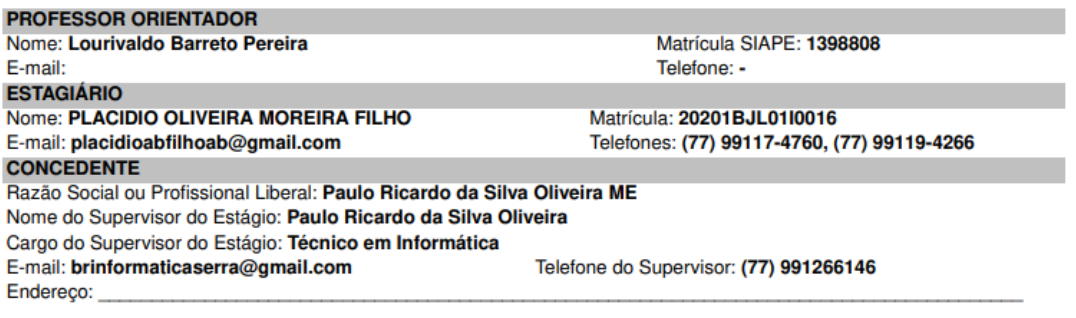

7. volta novamente na página e clica em editar.

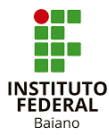

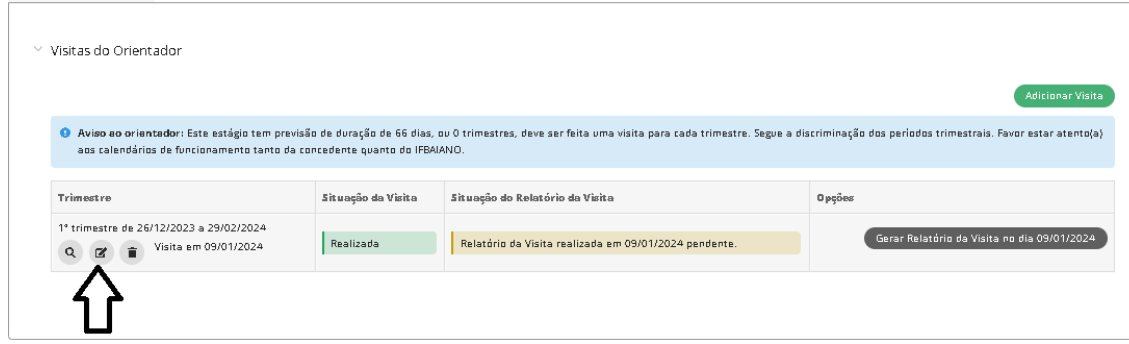

8. Para finalizar, clica em anexar, busque o arquivo assinado no seu computador e salva.

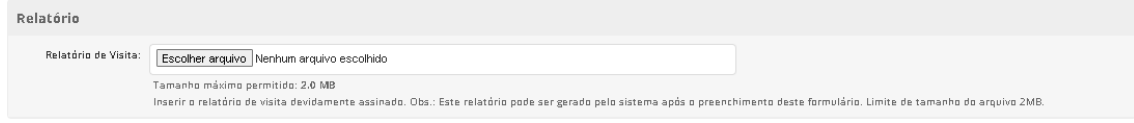

9. Atividade.finalizada.